# **Использование приложения Zoom в процессе организации дистанционного обучения**

 *Сыскина Надежда Викторовна*

 *ГАПОУ «ПСЭК им. П. Мачнева»*

В статье рассказывается о возможностях дистанционного обучения на примере программы Zoom, которая позволяет проводить уроки в онлайн-формате. Раскрываются преимущества и недостатки использования этого приложения, описываются инструменты приложения Zoom и этапы работы с данной программой. Экспериментально выявлено влияние применения дистанционных технологий на качество обучения на примере контрольных групп.

Дистанционное образование, на которое были вынуждены перейти образовательные учреждения в 2020 году, подтолкнуло преподавателей к использованию различных ресурсов, приложений, сайтов для организации процесса обучения в данном формате. Проблема выбора эффективных цифровых ресурсов и сервисов обучения, а также инструментов, необходимых для организации онлайн встреч с обучающимися в дистанционном формате, является актуальной в образовательном пространстве. Среди прочих ресурсов, таких как, например, образовательная платформа Moodle, я в своей практике дистанционного обучения проводила уроки онлайн, используя приложение Zoom.

Цель работы: раскрыть особенности использования программы Zoom в образовательном процессе, выявить ее преимущества и недостатки.

Zoom — это сервис беспроводного взаимодействия для организации видеоконференций, вебинаров, групповых чатов, разработанная компанией [Zoom Video Communications](https://ru.wikipedia.org/wiki/Zoom_Video_Communications) [1]. Сервис развивался с завидной скоростью: за 2 года своей работы (с 2013 по 2015 год) Zoom привлек 40 миллионов частных пользователей и 65 тысяч организаций. На данный момент этот сервис ежедневно используют порядка 200 миллионов человек.

Zoom используется в финансовых организациях, IT-компаниях, органах здравоохранения, образовательных учреждениях — везде, где нужна связь с удаленными сотрудниками, клиентами.

Опыт применения программы Zoom в течение апреля - июня 2020 года в практике преподавания истории в колледже позволил разработать поэтапный алгоритм работы на платформе в онлайн режиме с использованием различных инструментов программы для решения различных учебных задач. Практически все мои обучающиеся впервые столкнулись с такой формой организации урока. Но уже на первом занятии студенты проявили живой интерес к работе на платформе Zoom. Сначала некоторые ребята испытывали затруднения со входом на конференцию и работой с программой, но постепенно положение нормализовалось и встречи стали регулярными и привычными.

Процесс использования приложения Zoom можно разбить на три этапа: 1) установка приложения с созданием учетной записи; 2) выполнение необходимых настроек и приглашение на конференцию обучающихся; 3) проведение конференции.

Для того чтобы проводить уроки через приложение Zoom, необходимо, чтобы у всех участников конференции на устройстве (компьютере, планшете или телефоне) было установлено приложение Zoom.

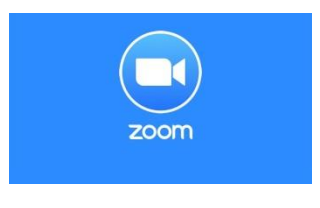

**Рис. 1.**

Для организатора лучше использовать персональный компьютер. Нужно зайти на страницу платформы: [https://zoom.us](https://zoom.us/) [2]. Организатор конференции должен зарегистрироваться в приложении, чтобы иметь возможность проводить онлайн-конференции. Для регистрации достаточно действующего

адреса электронной почты. Далее нужно будет указать день, месяц и год вашего рождения, после чего подтвердить указанный адрес электронной почты и активировать аккаунт согласно инструкции, изложенной в письме, которое придет на указанную электронную почту [3]. Подробную инструкцию использования приложения Zoom без труда можно найти в Интернет – источниках [4], [5].

Остальным участникам регистрироваться не нужно, при присоединении к конференции они просто вводят свои имя и фамилию. После нажатия на иконку Zoom откроется рабочее окно приложения.

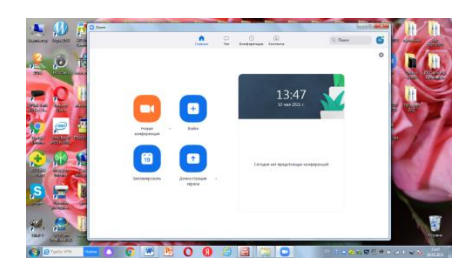

**Фото 1.**

Перед началом конференции организатору необходимо войти в программу под своими паролем и логином. Для создания новой конференции нужно кликнуть на «Войти в».

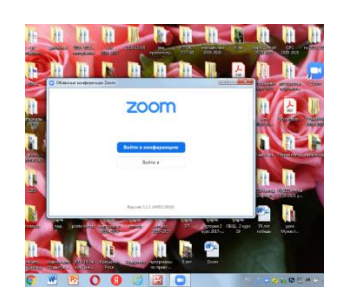

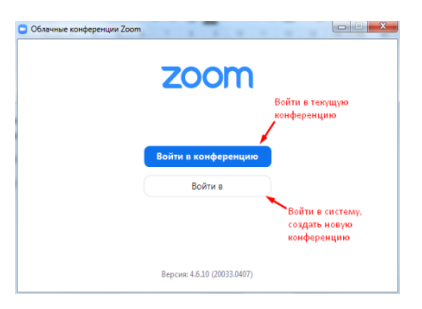

**Фото 2, 3.**

Далее указать свой адрес электронной почты и пароль или выполнить вход через Google, Facebook или СЕВ.

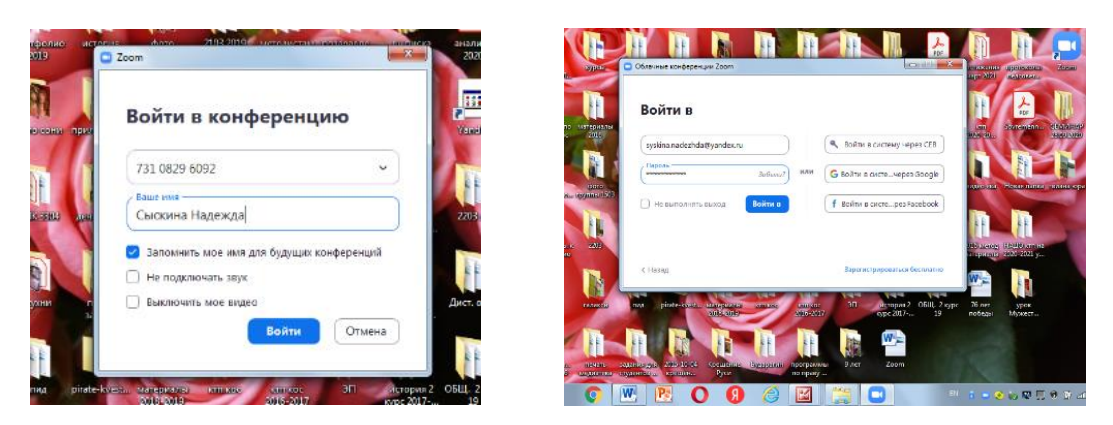

**Фото 4, 5.**

В Zoom можно проводить мгновенные и запланированные конференции. Если вы хотите заранее спланировать конференцию, кликните на иконку «Запланировать».

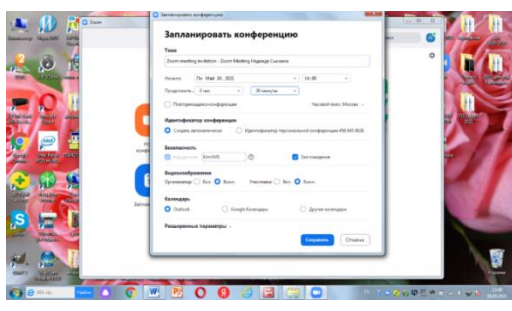

**Фото 6.**

Укажите тему конференции. Задайте дату и время начала конференции, длительность мероприятия. Выберите идентификатор конференции. Вы можете присвоить свой идентификатор персональной конференции или создать уникальный идентификатор. Установите пароль для конференции. Рекомендуется ставить галочку «Использовать мой личный идентификатор»: такая настройка позволит создать постоянную ссылку на конференцию.

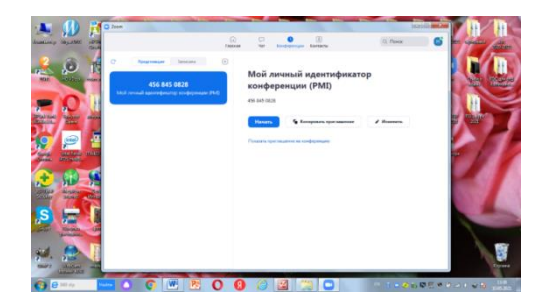

**Фото 7.**

Преподаватель, планируя конференцию (урок), дает студентам ссылки для входа на конференцию либо номер конференции и пароль.

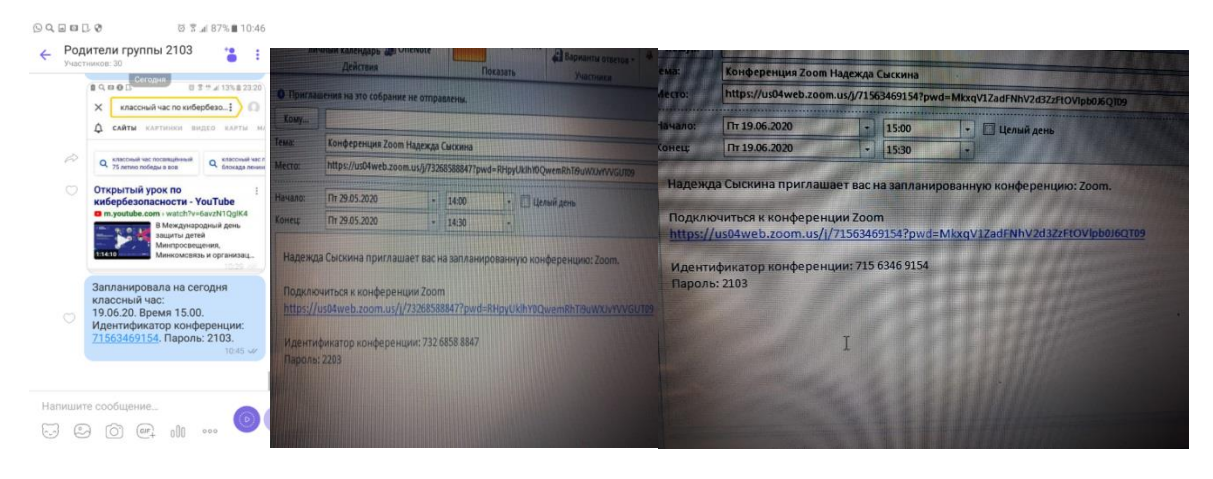

#### **Фото 7, 8, 9.**

Можно отправить ссылку на конференцию студентам через социальную сеть или мессенджеры (вконтакте, вайбер). Однако эффективнее непосредственно внести каждого студента в список контактов в Zoom. Тогда приглашение высылается мгновенно, нажав на опцию «пригласить участника» в списке контактов. Если у вас есть «контакты», можно создать «каналы». Каждую группу можно объединить в канал. Остается только сообщить время урока и начать конференцию в данном канале в указанное время, все участники канала мгновенно получают приглашение. При планировании, поставьте галочку «повторяющаяся конференция» и назовите ее именем участника, например, «Группа 2103». Тогда участникам достаточно сообщить время конференции, они всегда смогут войти в конференцию по данной ссылке [6].

Каждый участник конференции, в том числе организатор, должен разрешить программе использовать звук компьютера/телефона. Организатору необходимо дать разрешение участникам войти в конференцию. Как только все желающие добавлены в конференцию – можно начинать [7].

**Функции Zoom** (действуют во время проведения видеоконференции)

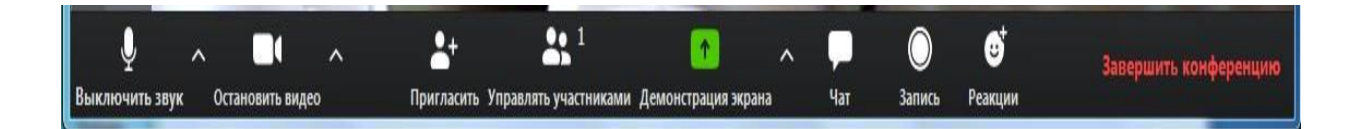

### **Фото 10.**

1. Демонстрация экрана — функция, которая позволяет организатору сделать его выступление (доклад, обучающий материал) наглядным и доступным для понимания. Выступающий может прямо на «доске» чертить схемы, писать опорные моменты своего выступления, отображать свой экран с заранее подготовленной презентацией. Например, если вы хотите показать презентацию, нажмите на «Рабочий стол» (Desktop), а затем на синюю кнопку «Демонстрация экрана» справа внизу.

Демонстрация презентаций:

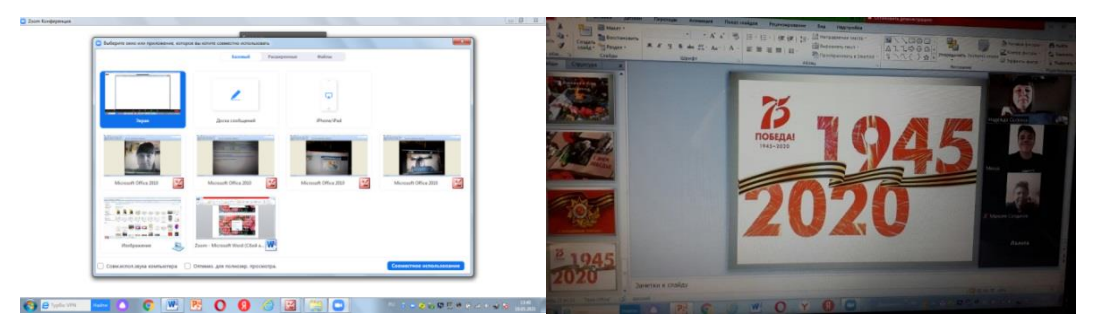

**Фото 11, 12.**

2. Во время трансляции экрана участники конференции могут комментировать слайды с помощью дополнительного инструмента «Комментировать» (т.е. рисовать, обводить, ставить галочки).

3. В системе Zoom есть 2 чата: один чат для контактов вне конференции, другой - непосредственно в самой конференции. Чат вне конференции очень удобно использовать для информирования участников системы в любое время. Кроме того, в чате можно передавать файлы.

4. Доска сообщений. В Zoom есть и полный аналог доски в аудитории. На ней могут одновременно работать все участники видеоконференции.

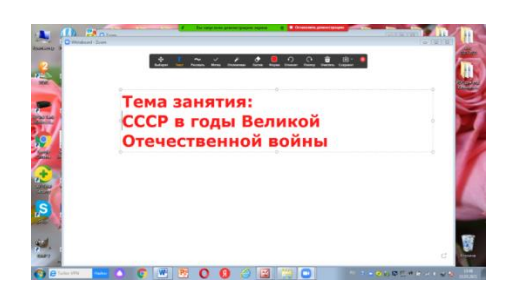

#### **Фото 13.**

5. Показ видео. Для показа видео выберите «Демонстрацию экрана» и отметьте галочками «Совместное использование звука компьютера» и «Оптимизировать демонстрацию экрана для видеоролика». После этого нажмите на синюю кнопку «Демонстрация экрана».

6. Если к Вам присоединился хотя бы один участник, то у вас откроется функция дистанционного управления. Нажмите на «Демонстрацию экрана» (внизу на панели), выберите «Рабочий стол» - «Дистанционное управление» - «Передать управление мышью/клавиатурой» - кликните на имя того, кому вы хотите передать управление. Данный участник сможет управлять вашим компьютером вместе с Вами.

7. Запись видеозвонка. Можно записывать даже длинные двухчасовые занятия.

8. Сессионные залы — эта функция Zoom, которая позволяет создать во время конференции зал/залы для определенных групп участников. В бесплатной версии Zoom функция сессионных залов по умолчанию отключена, но ее можно найти в приложении на панели инструментов. Включить ее можно в настройках сервиса на сайте [8]. Доступ к дополнительным настройкам можно получить по ссылке: [https://us04web.zoom.us/profile/setting.](https://us04web.zoom.us/profile/setting)

9. Самый простой способ выделить важную информацию — разместить ее на виртуальном фоне для Zoom. На виртуальном фоне можно разместить план занятия или тематическую картинку.

10. Возможность отредактировать и даже удалить запланированную конференцию. В течение 7 дней после удаления конференции можно восстановить ее на сайте Zoom на странице «Недавно удаленные».

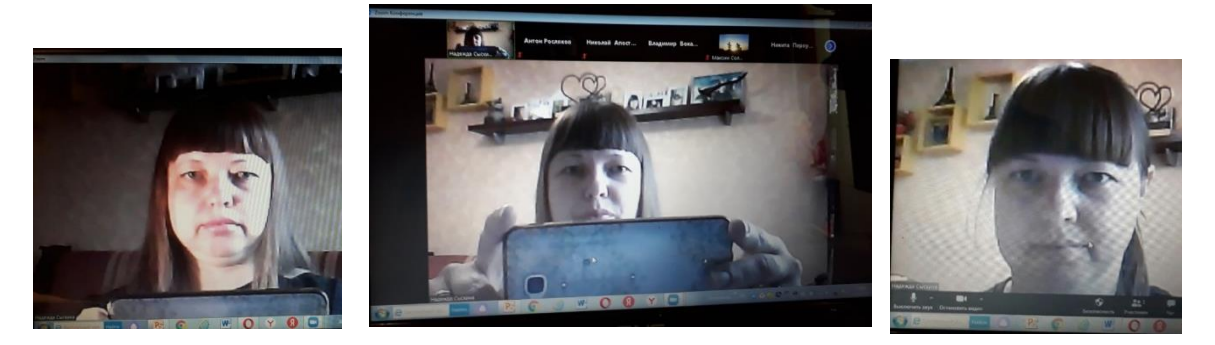

#### **Общение онлайн:**

**Фото 14, 15, 16.**

В отличии от очного формата в дистанционном обучении требуется более детальная подготовка организации учебного занятия. Важно продумывать содержание учебного материала, структуру урока, последовательности вопросов и их краткость, точность, завершенность, умение сжать материал, рационально использовать временные рамки занятия [9].

При организации дистанционного обучения важно создание психологического настроя на урок, контролирование темпа работы, умение активизировать деятельность обучающихся, своевременно поддержать студента и одновременно понять степень усвоения учебного материала урока [10].

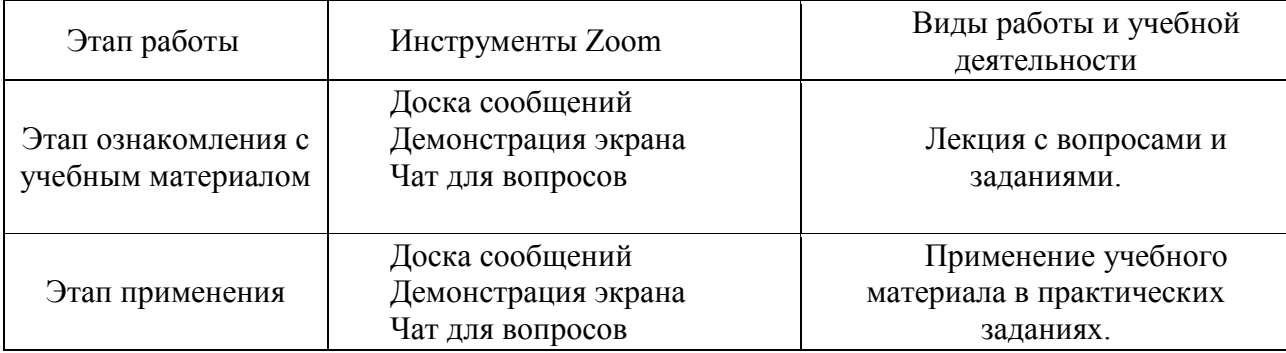

**Алгоритм организации урока в Zoom**

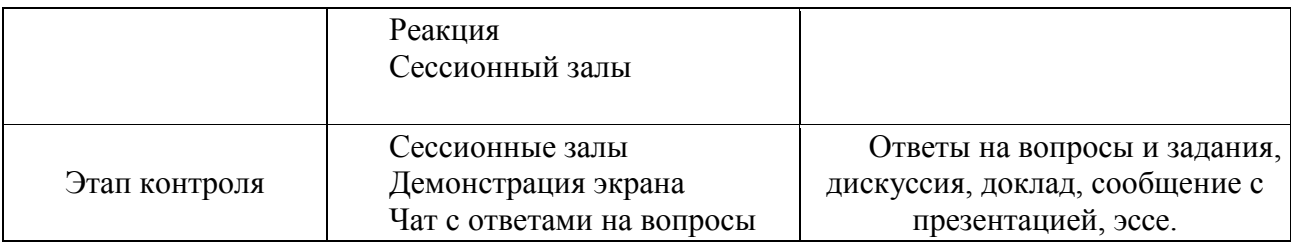

Исходя из приобретенного опыта, можно сформулировать ряд методических рекомендаций, которые могут помочь преподавателям использовать программу Zoom при обучении студентов колледжа более эффективно:

- 1. Учет дидактических возможностей программы и внешних факторов, которые могут негативным образом влиять на намерение обучающихся пользоваться системой.
- 2. Создание благоприятных психолого-педагогических условий: четкое планирование учебного занятия и отбор необходимого учебного материала во взаимосвязи с использованием определённых инструментов программы; цифровая компетентность для работы в программе; стиль педагогического общения и педагогические технологии вовлечения студентов в онлайн общение; этика общения онлайн и защита личного пространства и мнения собеседника [11].
- 3. Не зачитывать текст с презентации, если студенты могут его прочитать самостоятельно. Избегать монотонности, говорить эмоционально, но без активных движений в кадре.
- 4. Демонстрация дополнительных материалов: документы, таблицы, изображения, видео и т.д. Использование рисования и анимации на слайдах.
- 5. Делить информацию на логические блоки, чтобы были четкие рамки.
- 6. Самостоятельные действия: предложить всем открыть ссылку на вашу таблицу или найти нужный материал для урока в сети. [12,13].
- 7. Обращаться к конкретному студенту, чтобы расшевелить его.
- 8. Заранее оговорить, что лучше, если студент будет какую-то часть времени с камерой и, если это потребуется, на время отключит ее [14].
- 9. Обучающиеся могут быть разбиты на группы для групповой работы. Этот урок может быть записан и потом передан студентам для повторного просмотра или отсутствующим.
- 10. Нарушителей дисциплины можно заблокировать, запретив им доступ на конференцию [15].
- 11.Обязательно нужно загрузить свое фото в профиль (лучше портретное). Если Вы отключите свое видео, у Вас не будет черный экран, а будет Ваше фото.
- 12. Использовать опцию «запись видео» не только во время конференции, но и ДО конференции. Если у Вас повторяющийся урок в нескольких группах, запишите предварительно свое выступление на видео в Zoom сами, без студентов, сохраните запись. Тогда во время урока Вы сможете включить данный сюжет. Также видео в Zoom может предварительно записать каждый обучающийся, а на занятии продемонстрировать свое выступление.
- 13. Виртуальный фон в Zoom заменит привычную наглядность на доске. Фото для виртуального фона преподаватель может загрузить самостоятельно.

По итогам работы студенты приняли участие в анкетирование с целью анализа эффективности использования приложения Zoom при организации дистанционного обучения. Всего было опрошено 126 обучающихся.

# **Анкетирование студентов ГАПОУ «ПСЭК им. П. Мачнева» с целью анализа эффективности использования приложения Zoom**

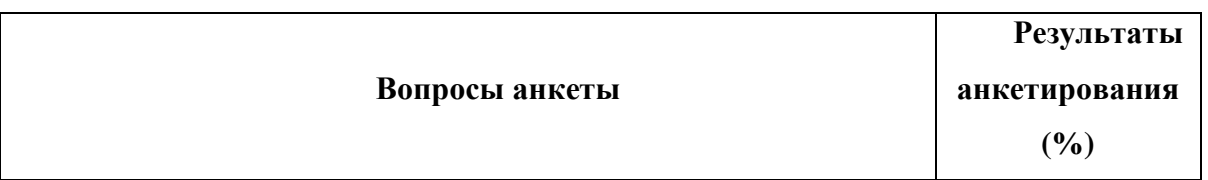

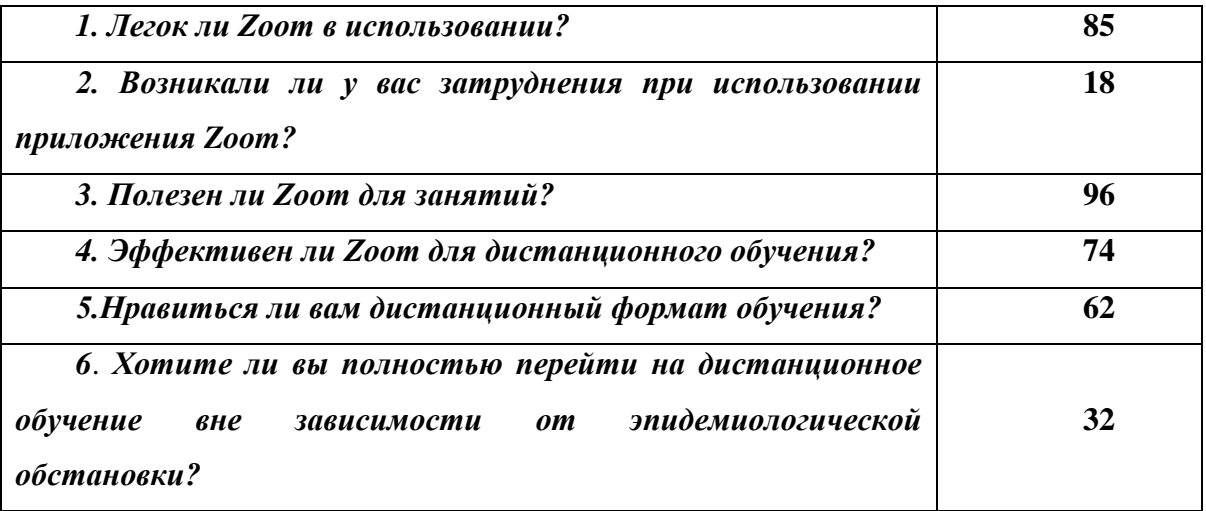

Результаты анкетирования показывают, что респонденты оценивают программу как легкую в использовании (85%), в то время, как 18% обучающихся испытывают затруднения при использовании приложения Zoom. Подавляющее большинство респондентов считает, что программа полезна для занятий (96%) и эффективна для дистанционного обучения (74%). Данные результаты позволяют сделать вывод, что несмотря на определенные сложности с получением доступа к системе, студенты принимают данную технологию, но большинство обучающихся не готовы полностью заменить очное обучение на дистанционный формат.

Мною для сравнения был проведен урок по теме «СССР в период перестройки» в группе 1101 (с использованием приложения Zoom) и в группе 2103 (только видеоматериал, лекция и вопросы и задания к ним, размещенные на платформе Moodle). Сравнительный анализ качества обучения показывает эффективность применения приложения Zoom. Так, в группе 1101 успеваемость была выше на 26,4 %, чем в группе 2103 (соответственно 68% и 41,4%).

На сегодняшний день облачный сервис для проведения онлайнвидеоконференций Zoom считается одним из лучших. Если образовательное учреждение перевели на дистанционный режим работы, достаточно трудно найти более удобный сервис для осуществления онлайн-коммуникаций. Для проведения онлайн-уроков он заслуженно считается наиболее удобным даже в бесплатном тарифе [16].

Если же ориентироваться на собственный опыт, то использование Zoom имеет как свои плюсы, так и минусы.

### **Плюсы Zoom**

- Сервис позволяет подключать к конференции до 100 пользователей бесплатно, 25 из них можно одновременно видеть на экране.
- При использовании приложений Zoom аккаунт необходим только организатору конференции.
- Постоянное и стабильное соединение. В моей практике не было ни одного случая, чтобы платформа «висла».
- Небольшая нагрузка на компьютер и небольшое потребление Интернета — для запуска используется минимум оперативной памяти компьютера и трафика.
- Преподаватель может отслеживать, кто присутствует на занятие [17].
- Несколько способов демонстрации экрана можно показывать собеседникам всё, что происходит на рабочем столе, или ограничить показ только одним окном.
- Трансляция экрана даже с мобильного телефона.
- Видео и аудио связь с каждым участником возможна из разных помещений, у организатора есть возможность выключать и включать микрофон, а также выключать видео и запрашивать включение видео у всех участников.
- Создание конференции, в которой может принять участие вся группа (преподаватель является организатором).
- Возможность скрыть окна с изображением и демонстрировать всем одно окна, в котором всем будет виден студент, отвечающий или задающий вопрос.
- Управление участниками. Организатор конференции может удалять выбранных участников, а также запрещать им транслировать видео и звук.
- Возможность работа с учебным материалом на доске одновременно всем участникам конференции.
- Комментирование происходящего в режиме реального времени не только голосом (аудио), но и написанием в «Чат» (есть возможность общения не только со всей группой, но с одним из участников).
- Возможность реагирования студентов на происходящее с помощью специальной кнопки в беззвучном режиме.
- Возможность делать снимок экрана, который сохраняется в папку приложения на компьютере в формате обычной картинки.
- Можно производить запись занятия как на компьютер, так и на облако. Удобно, что можно настроить автовключение записи, а также ставить ее на паузу.
- Во время конференции можно назначить со-организатора, у которого будут такие же возможности, как и у организатора: включать и выключать микрофон у отдельных обучающихся, переименовывать и делить на сессионные залы [8].
- Виртуальные фоны. Если вы не желаете показывать собеседникам интерьер своей квартиры, выберите вместо него любой цифровой фон.
- Пользователям Chrome и Firefox также доступны плагины, с помощью которых можно планировать и запускать конференции быстрее [18].

#### **Минусы**

- Студенты могут только рисовать, на виртуальной доске невозможно ничего передвигать, но преподаватель может включить демонстрацию своего экрана и передать управление своей мышью и клавиатурой [19].
- $\checkmark$  Самое слабое место бесплатной версии Zoom ограниченное время конференции- 40 минут. Однако при хорошей подготовке

преподавателя за 2 минуты можно пересоздать конференцию и отправить студентам новую ссылку для входа. Бесплатный пакет подходит для проведения персональных и небольших конференций **.** [20]. Стоимость самого дешёвого плана — 15 долларов в месяц. Плата взимается с организатора. В рамках этого тарифа можно устраивать конференции длительностью до 24 часов. Среди других преимуществ: 1 ГБ облачного пространства для хранения записей, доступ к статистике проведённых встреч, а также дополнительные функции модерации. [18].

- Некоторые крупные компании отказались от использования Zoom из-за потенциальных проблем с конфиденциальностью. Если вы во время проведения видеоконференции не планируется обсуждать технологии, важные для национальной безопасности, можно смело использовать данный сервис.
- Это всё же онлайн-обучение, которое никогда не заменит живого урока.

Как мы видим, положительных моментов в Zoom гораздо больше, чем минусов. Использование программы Zoom способно оптимизировать учебный процесс в настоящее время, а обращение внимания на специальные возможности приложения позволяет расширить границы обычного урока и сделать учебное время увлекательным, ярким и запоминающимся. При правильно выстроенной работе на уроке появляется хороший шанс реально повысить уровень знаний своих студентов [21].

Онлайн взаимодействие зависит от качества интернет - соединения и готовности участников онлайн занятия использовать все настройки и инструменты программы. Следует так же отметить ряд сложностей, которые имеют отношение к внешних факторам, таким как: технические сложности и трудности подключения и видео трансляции; необходимость регистрации участников и предоставление доступа к каждой конференции через пароль

или личный идентификатор преподавателя; отсутствие опыта работы с программой; эмоциональные трудности, связанные со стеснением студентов говорить на камеру, задавать вопросы в чат или выходить онлайн со своего рабочего места в силу разных социально- экономических условий проживания [22].

В целом опыт работы дистанционно с применением приложения Zoom можно считать положительным. Обучающимся такой опыт организации обучения принёс большую пользу, т.к. большинство студентов овладели возможностью получать, находить, обрабатывать, передавать информацию, использовать гаджеты в учебных целях.

## Интернет-ресурсы

- 1. [https://ru.wikipedia.org/wiki/Zoom\\_\(программа\)](https://ru.wikipedia.org/wiki/Zoom_(программа))
- 2. [https://zoom.us](https://zoom.us/)
- 3. [https://www.internet-technologies.ru/articles/newbie/chto-takoe-zoom-i-kak](https://www.internet-technologies.ru/articles/newbie/chto-takoe-zoom-i-kak-im-polzovatsya.html)[im-polzovatsya.html](https://www.internet-technologies.ru/articles/newbie/chto-takoe-zoom-i-kak-im-polzovatsya.html)
- 4. https://social.hse.ru/data/2020/03/27/1553734999/Инструкция%20по%20рабо те%20с%20Zoom%20для%20преподавателей.pdf
- 5. [https://zen.yandex.ru/media/id/5eb65c4bd86ce72cb4b19eb6/uroki-v-zoom](https://zen.yandex.ru/media/id/5eb65c4bd86ce72cb4b19eb6/uroki-v-zoom-instrukciia-dlia-uchitelia-5eca204d9a3f742070ee9d1d)[instrukciia-dlia-uchitelia-5eca204d9a3f742070ee9d1d](https://zen.yandex.ru/media/id/5eb65c4bd86ce72cb4b19eb6/uroki-v-zoom-instrukciia-dlia-uchitelia-5eca204d9a3f742070ee9d1d)
- 6. https://pedsovet.org/article/10-rekomendacij-dla-ucitela-kak-pravilno-ispolzovatzoom-dla-effektivnogo-obucenia-onlajn
- 7. [https://infourok.ru/uspeshnaya-praktika-organizacii-obucheniya-s](https://infourok.ru/uspeshnaya-praktika-organizacii-obucheniya-s-primeneniem-dot-v-prilozhenii-zoom-4414291.html)[primeneniem-dot-v-prilozhenii-zoom-4414291.html](https://infourok.ru/uspeshnaya-praktika-organizacii-obucheniya-s-primeneniem-dot-v-prilozhenii-zoom-4414291.html)
- 8. [https://infourok.ru/metodicheskaya-razrabotka-instrukciya-po-rabote-s-zoom](https://infourok.ru/metodicheskaya-razrabotka-instrukciya-po-rabote-s-zoom-dlya-pedagogov-o-distancionnom-obuchenii-prostymi-slovami-4428319.html)[dlya-pedagogov-o-distancionnom-obuchenii-prostymi-slovami-4428319.html](https://infourok.ru/metodicheskaya-razrabotka-instrukciya-po-rabote-s-zoom-dlya-pedagogov-o-distancionnom-obuchenii-prostymi-slovami-4428319.html)
- 9. https://урок.рф/library/opit\_raboti\_dot\_na\_platforme\_zoom\_190337.html
- 10[.https://урок.рф/library/opit\\_raboti\\_dot\\_na\\_platforme\\_zoom\\_190337.html](https://урок.рф/library/opit_raboti_dot_na_platforme_zoom_190337.html)
- 11. [https://research-journal.org/pedagogy/opyt-ispolzovaniya-platformy-zoom](https://research-journal.org/pedagogy/opyt-ispolzovaniya-platformy-zoom-dlya-organizacii-distancionnogo-obucheniya-inostrannomu-yazyku-v-vuze-mnenie-studentov/)[dlya-organizacii-distancionnogo-obucheniya-inostrannomu-yazyku-v-vuze](https://research-journal.org/pedagogy/opyt-ispolzovaniya-platformy-zoom-dlya-organizacii-distancionnogo-obucheniya-inostrannomu-yazyku-v-vuze-mnenie-studentov/)[mnenie-studentov/](https://research-journal.org/pedagogy/opyt-ispolzovaniya-platformy-zoom-dlya-organizacii-distancionnogo-obucheniya-inostrannomu-yazyku-v-vuze-mnenie-studentov/)
- 12. <https://zoom-russian.ru/2020/10/29/zoom-programma-dlya-konferentsiy>
- 13. <https://hsbi.hse.ru/articles/zoom-dlya-prepodavateley/>
- 14[.https://zeh.media/praktika/obrazovaniye/3479261-kak-prepodavat-v-onlayne](https://zeh.media/praktika/obrazovaniye/3479261-kak-prepodavat-v-onlayne)
- 15. [https://pedsovet.su/zoom/7080\\_zoom\\_vozmozhnosti\\_programmy](https://pedsovet.su/zoom/7080_zoom_vozmozhnosti_programmy)
- 16. [https://www.internet-technologies.ru/articles/newbie/chto-takoe-zoom-i-kak](https://www.internet-technologies.ru/articles/newbie/chto-takoe-zoom-i-kak-im-polzovatsya.html)[im-polzovatsya.html](https://www.internet-technologies.ru/articles/newbie/chto-takoe-zoom-i-kak-im-polzovatsya.html)
- 17. <https://messenge.ru/kak-provesti-urok-v-zoom/>
- 18. <https://lifehacker.ru/kak-polzovatsya-zoom/>
- 19. [https://skyteach.ru/2019/01/14/zoom-platforma-dlya-provedeniya-onlajn](https://skyteach.ru/2019/01/14/zoom-platforma-dlya-provedeniya-onlajn-zanТакже%20можно%20yatij/)[zanТакже можно yatij/](https://skyteach.ru/2019/01/14/zoom-platforma-dlya-provedeniya-onlajn-zanТакже%20можно%20yatij/)
- 20. <https://blog.click.ru/growthhacking/kak-rabotat-v-zoom/>
- 21. [http://news.scienceland.ru/2020/04/28/возможности-использования](http://news.scienceland.ru/2020/04/28/возможности-использования-программы/)[программы/](http://news.scienceland.ru/2020/04/28/возможности-использования-программы/)
- 22. [https://research-journal.org/pedagogy/opyt-ispolzovaniya-platformy-zoom](https://research-journal.org/pedagogy/opyt-ispolzovaniya-platformy-zoom-dlya-organizacii-distancionnogo-obucheniya-inostrannomu-yazyku-v-vuze-mnenie-studentov/)[dlya-organizacii-distancionnogo-obucheniya-inostrannomu-yazyku-v-vuze](https://research-journal.org/pedagogy/opyt-ispolzovaniya-platformy-zoom-dlya-organizacii-distancionnogo-obucheniya-inostrannomu-yazyku-v-vuze-mnenie-studentov/)[mnenie-studentov/](https://research-journal.org/pedagogy/opyt-ispolzovaniya-platformy-zoom-dlya-organizacii-distancionnogo-obucheniya-inostrannomu-yazyku-v-vuze-mnenie-studentov/)